EÖTVÖS LORÁND TUDOMÁNYEGYETEM — EÖTVÖS LORÁND UNIVERSITY

 $\star$ 

 $\forall$ 

TENSIS DE ROL

I)

DEC

N B STARING

**Online Learning Agreement (OLA)** 

- Step 1
- LOG IN: https://www.learning-agreement.eu/  $\bullet$

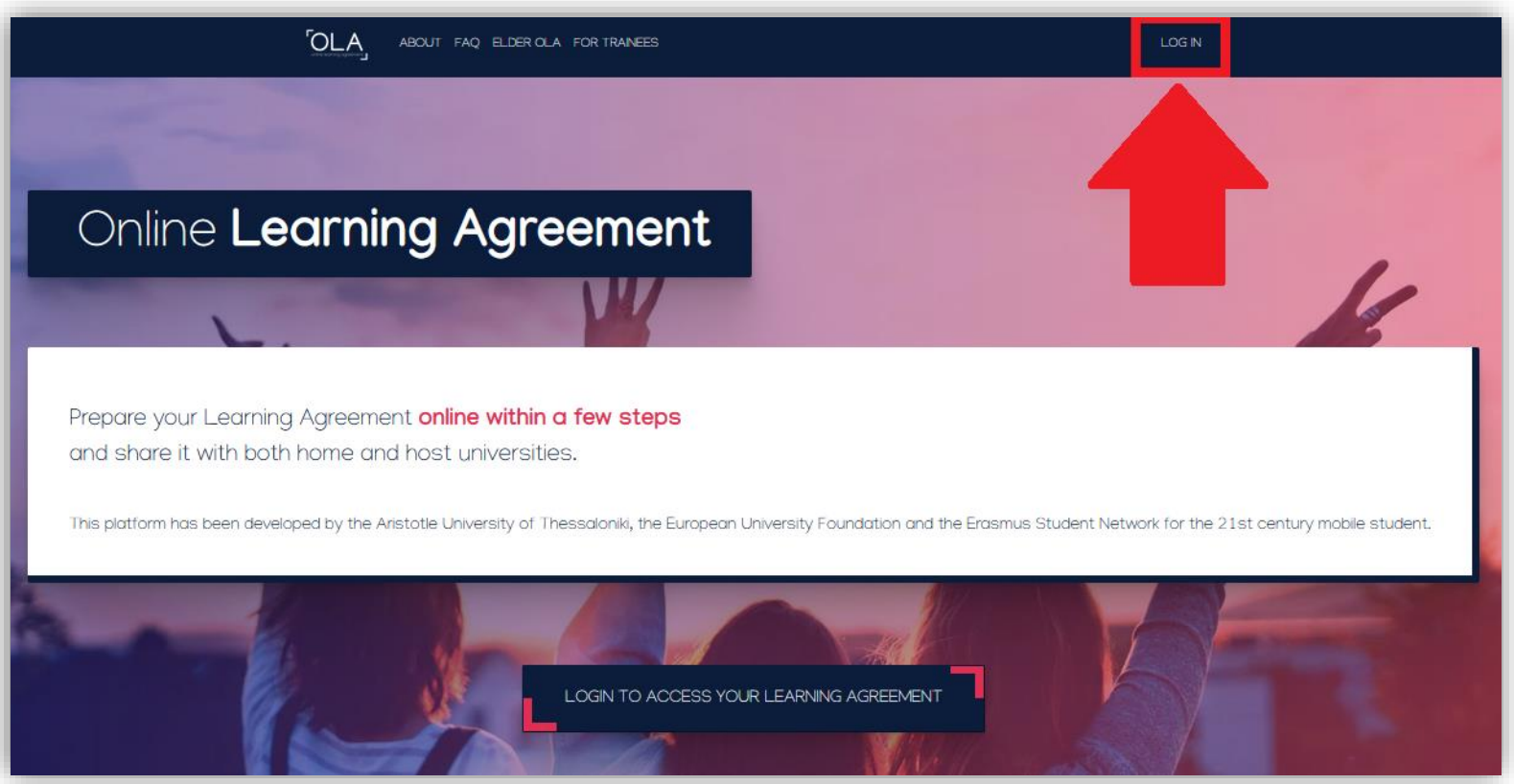

EÖTVÖS LORÁND TUDOMÁNYEGYETEM — EÖTVÖS LORÁND UNIVERSITY

### **Step 2**

Log in with Google OR with eduGAIN  $\bullet$ 

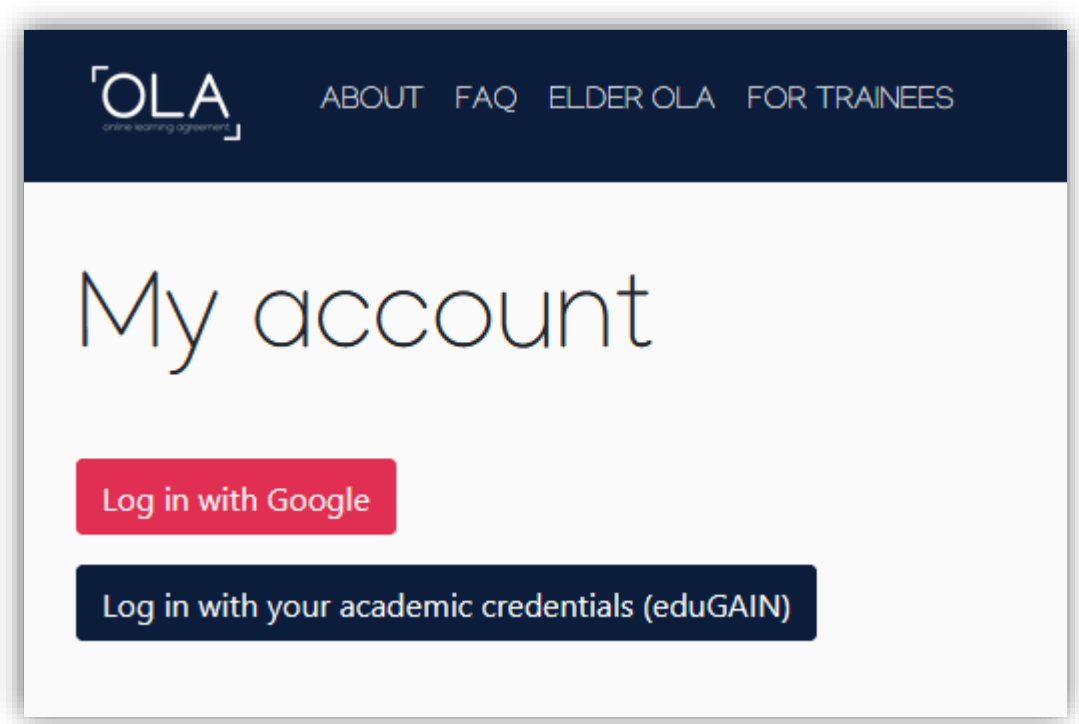

**APF** 

EÖTVÖS LORÁND TUDOMÁNYEGYETEM — EÖTVÖS LORÁND UNIVERSITY

### **Step 3**

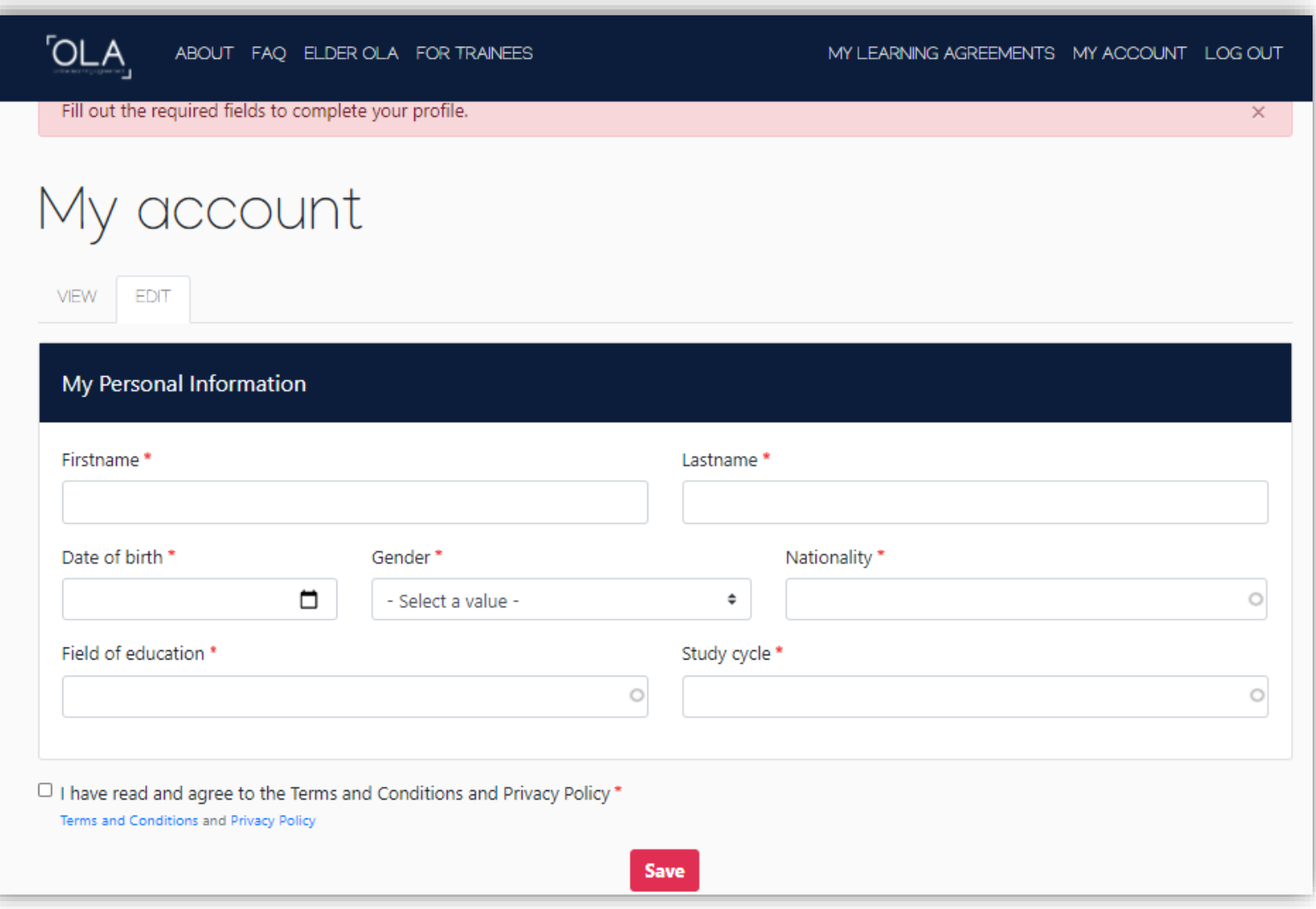

DAPR

**Step 3** – *My account*

- Fill out your **personal information**
- *Field of education is usually 0112, 0113, 0114, etc but doublecheck this with your home univers ity*
- And then click on 'Save'

• Click on **'Create new'** 

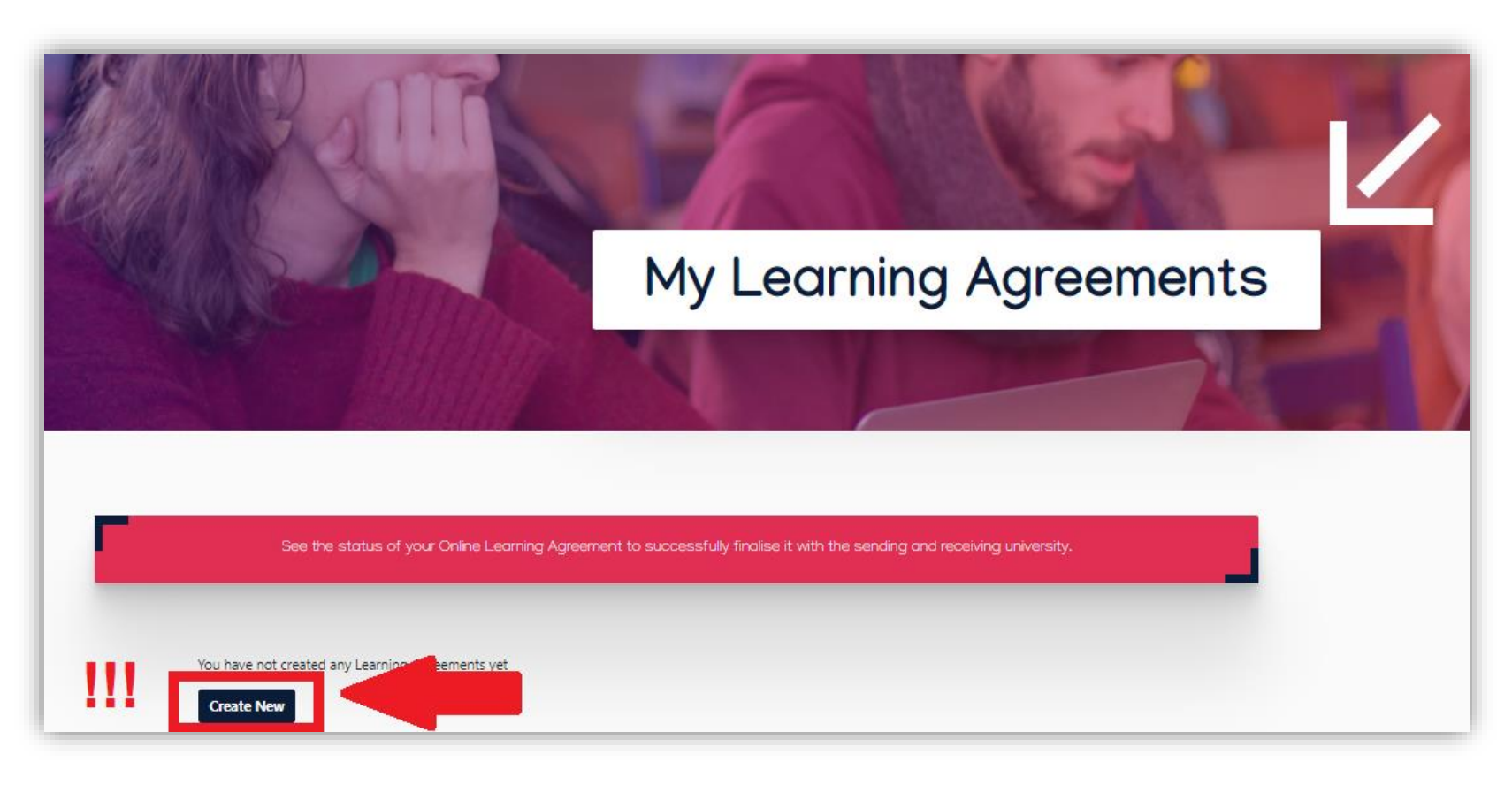

EÖTVÖS LORÁND TUDOMÁNYEGYETEM - EÖTVÖS LORÁND UNIVERSITY

### **Click on "Semester Mobility"**

**OLA** ABOUT FAQ ELDER OLA FOR TRANEES MY LEARNING AGREEVENTS MY ACCOUNT LOG OUT **Semester Mobility Blended Mobility with Short-term Short-term Doctoral Mobility Physical Mobility** Discover a new culture and gain new In case reqular semester mobility is Develop your skills and find contacts too long or otherwise inaccessible experiences by going on traditional by going on short-term doctoral academic mobility of between 2 for you, experience short-term mobility of between 5 and 30 days and 12 months at another higher blended mobility! This format at another higher education education institution! Be sure to foresees between 5 and 30 days of institution! To enhance the synergies check out the possibility to upgrade physical mobility at another higher with Horizon Europe, doctoral your mobility experience with education institution combined mobilities can also take place in the optional virtual components (e.g. with a compulsory virtual context of Horizon Europe funded online courses) next to your component. research projects. academic experience on campus.

BUDAPES

ัก

### *Sending Institution Information*

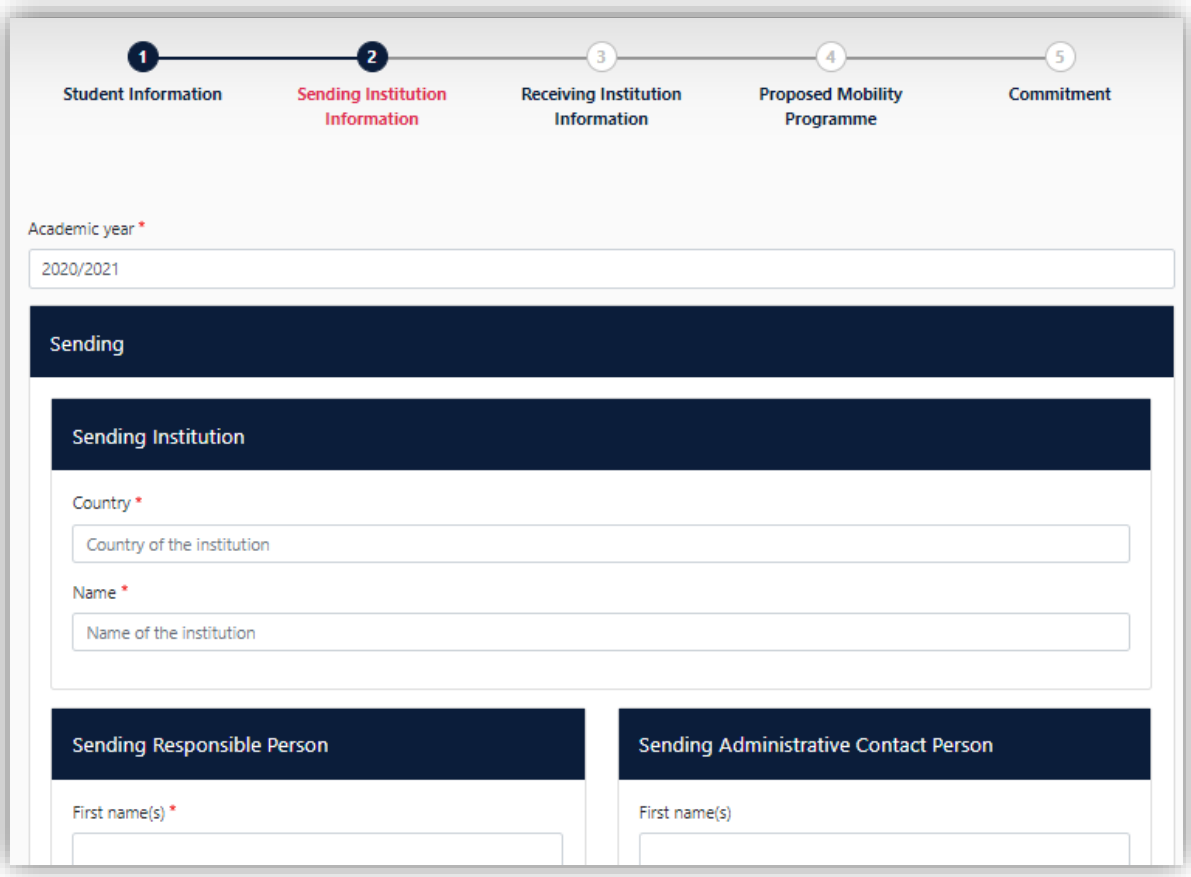

EÖTVÖS LORÁND TUDOMÁNYEGYETEM - EÖTVÖS LORÁND UNIVERSITY

### *Sending Institution Information*

- Fill out your **Sending Institution** information
- Make sure to add the **correct** contact e-mail addresses!
- And then click on 'Next'

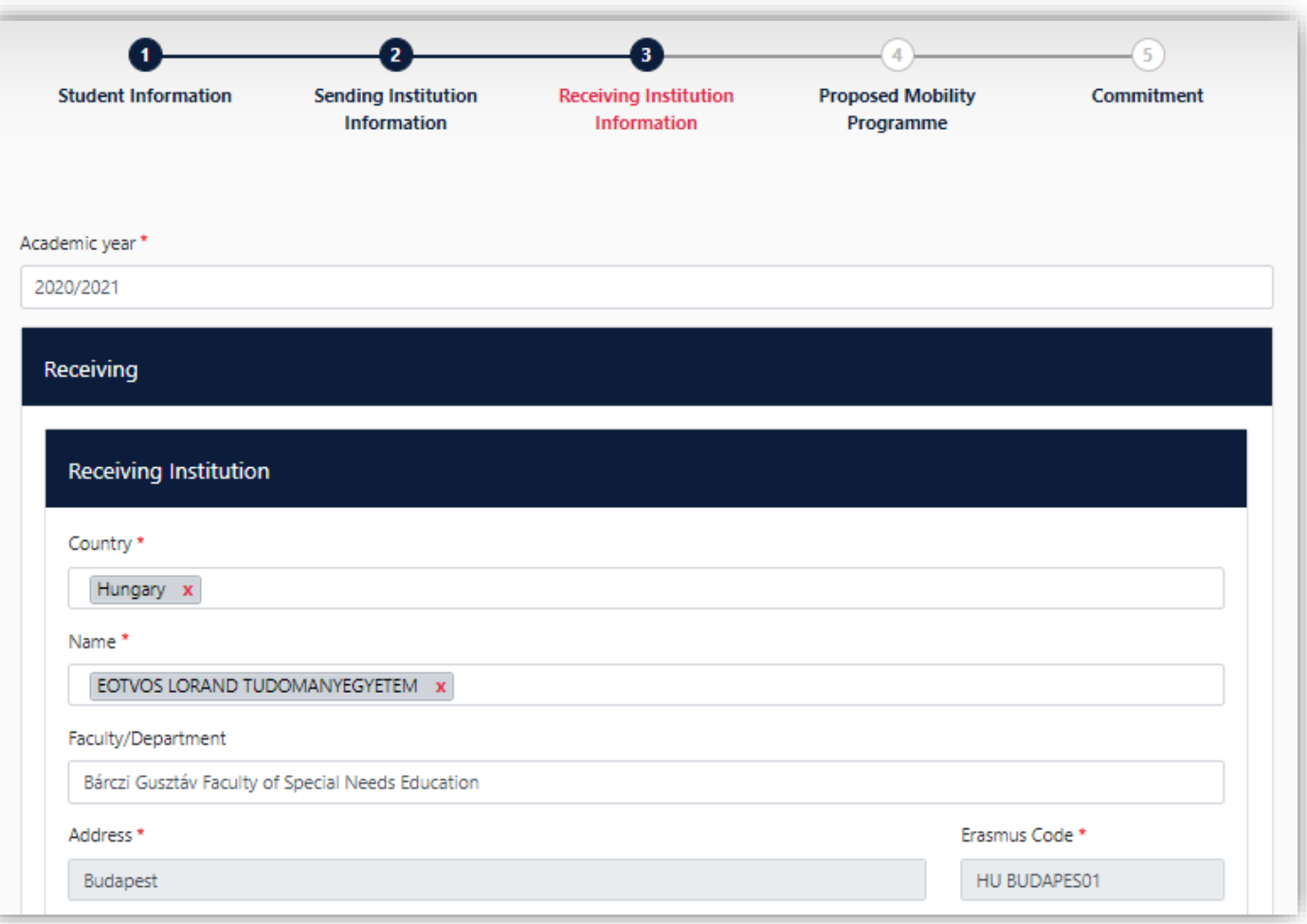

BUDAPES

*Receiving Institution Information*

- Country: **Hungary**
- Name: **EOTVOS LORAND TUDOMANYEGYETEM**
- Faculty/Department: **Bárczi Gusztáv Faculty of Special Needs Education**
- Address: **Budapest**
- Erasmus Code: **HU BUDAPES01**

### **Step 8** *– Receiving Institution Information*

Receiving Responsible Persons & Administrative Contact Person

- First Name: **Gréta**
- Last Name: **KÖVECSES**
- Position: **Erasmus+ Coordinator**
- Email: **[erasmus@barczi.elte.hu](mailto:erasmus@barczi.elte.hu)**
- Phone number: **+361 358 5503**
- And then click on 'Next'

### **Step 9** *– Proposed Mobility Programme*

- Planned start of the mobility: **1st September 2022**
- Planned end of the mobility: **3rd February 2023**
- **Table A**  $\rightarrow$  add your Erasmus courses here by clicking on "Add Component to Table A"
- Link to course [catalogue: https://barczi.elte.hu/en/content/information-for-exchange-students.t.](https://barczi.elte.hu/en/content/information-for-exchange-students.t.1009) 1009
- **Table B**  $\rightarrow$  add your courses recognized by your home university by clicking on "Add" *Component to Table B*"
- And then click on 'Next'

### *Commitment*

#### **Commitment Preliminary**

By digitally signing this document, the student, the Sending Institution and the Receiving Institution confirm that they approve the Learning Agreement and that they will comply with all the arrangements agreed by all parties. Sending and Receiving Institutions undertake to apply all the principles of the Erasmus Charter for Higher Education relating to mobility for studies (or the principles agreed in the Inter-Institutional Agreement for institutions located in Partner Countries). The Beneficiary Institution and the student should also commit to what is set out in the Erasmus+ grant agreement. The Receiving Institution confirms that the educational components listed are in line with its course catalogue and should be available to the student. The Sending Institution commits to recognise all the credits or equivalent units gained at the Receiving Institution for the successfully completed educational components and to count them towards the student's degree. The student and the Receiving Institution will communicate to the Sending Institution any problems or changes regarding the study programme, responsible persons and/or study period.

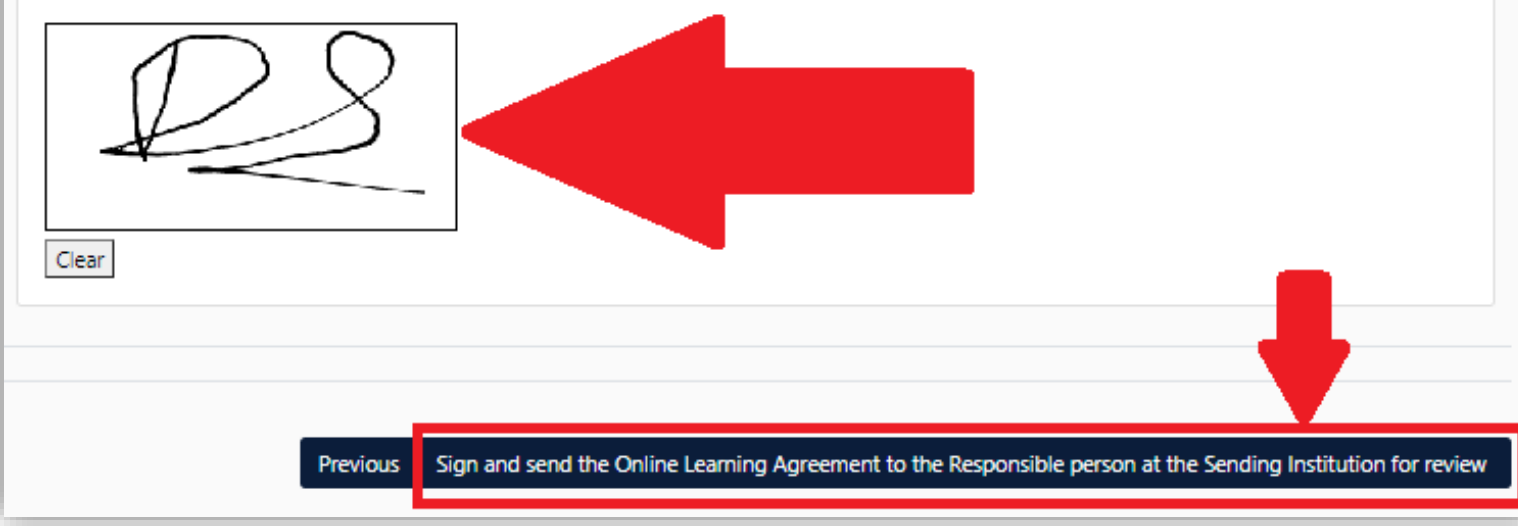

### *Commitment*

- Sign the agreement on a touchscreen or on your PC with your mouse
- And then click on *"Sign an send the Online Learning Agreement to the Responsible person at the Sending Institution for review"*

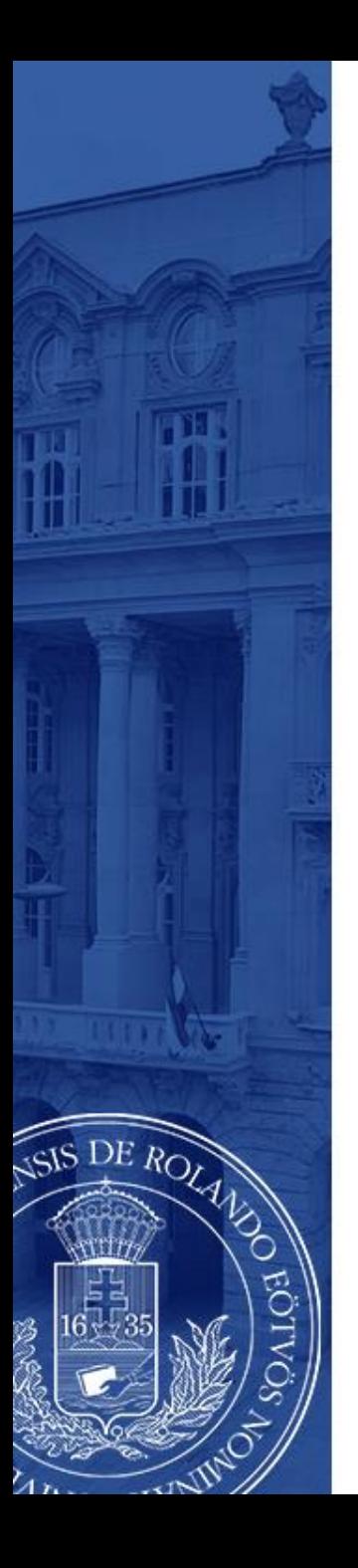

 $\mathcal{S}$ 

### **Congratulations! You're done**☺

- After you signed it, the system automatically forwards the agreement first to your home university contact person and finally to your receiving university coordinator, to me  $\odot$
- If we, coordinators see errors, we can decline the agreement so you can edit whatever you need to change
- If everything is filled out correctly, we sign it
- After all three parties has signed, you can download and save the Learning Agreement in pdf format
- **It was easy, wasn't it?** ☺